# <span id="page-0-0"></span>Computer Labs: Lab5 Video Card in Graphics Mode 2º MIEIC

Pedro F. Souto (pfs@fe.up.pt)

November 9, 2017

K ロ X x (日) X x ミ X x ミ X → (日) X x ∈ x X = (0) Q (0)

#### <span id="page-1-0"></span>**Contents**

#### [Graphics Adapter/Video Card](#page-1-0)

[Video Card in Graphics Mode](#page-5-0)

[Lab 5](#page-10-0)

[BIOS and VBE](#page-13-0)

[Accessing VRAM](#page-21-0)

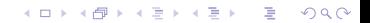

## <span id="page-2-0"></span>Graphics Adapter/Video Card

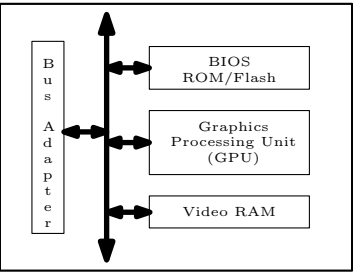

GPU Earlier known as the Graphics Controller:

- $\triangleright$  Controls the display hardware (CRT vs. LCD)
- $\triangleright$  Performs 2D and 3D rendering algorithms, offloading the CPU and accelerating graphics applications
- BIOS ROM/Flash ROM/Flash Memory with firmware. Includes code that performs some standardized basic video I/O operations, such as the Video BIOS Extension (VBE)

Video RAM Stores the data that is rendered on the screen.

It is acessible also by the CPU (at l[eas](#page-1-0)[t](#page-3-0) [p](#page-1-0)[ar](#page-2-0)t [o](#page-0-0)[f](#page-1-0) [it](#page-4-0)[\)](#page-5-0)<br> $\begin{array}{ccc} \bullet & \bullet & \bullet & \bullet & \bullet \\ \bullet & \bullet & \bullet & \bullet & \bullet & \bullet \end{array}$ 

#### <span id="page-3-0"></span>Video Modes

#### Text Mode

 $\blacktriangleright$  Mode used by Minix 3.1.8 by default

K ロ ▶ K @ ▶ K 할 > K 할 > 1 할 > 1 이익어

#### Graphics Mode

 $\triangleright$  Mode you will use in Lab 5

## <span id="page-4-0"></span>PC's Graphics Adapter Text Modes

- $\triangleright$  Used to render mostly text
- $\triangleright$  Abstracts the screen as a matrix of characters (row x cols)
	- E.g. 25x80, 25x40, 50x80, 25x132
	- $\triangleright$  Black and white vs color (16 colors)

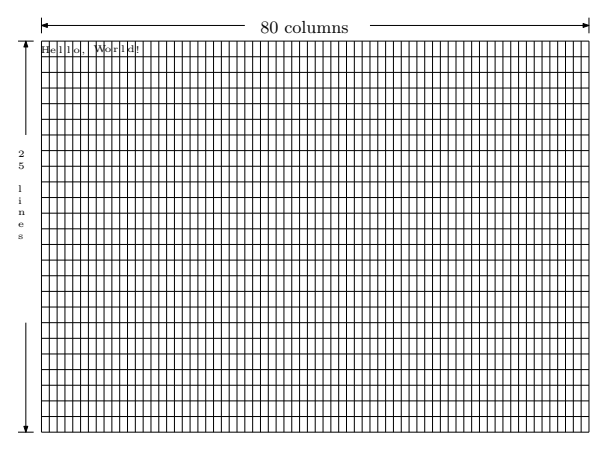

#### <span id="page-5-0"></span>**Contents**

[Graphics Adapter/Video Card](#page-1-0)

#### [Video Card in Graphics Mode](#page-5-0)

K ロ X x (日) X x ミ X x ミ X → (日) X x ∈ x X = (0) Q (0)

[Lab 5](#page-10-0)

[BIOS and VBE](#page-13-0)

[Accessing VRAM](#page-21-0)

## Video Card in Graphics Mode

- If The screen is abstracted as a matrix of points, or **pixels** 
	- $\triangleright$  With HRES pixels per line
	- $\triangleright$  With VRES pixels per column
- For each pixel, the VRAM holds its color

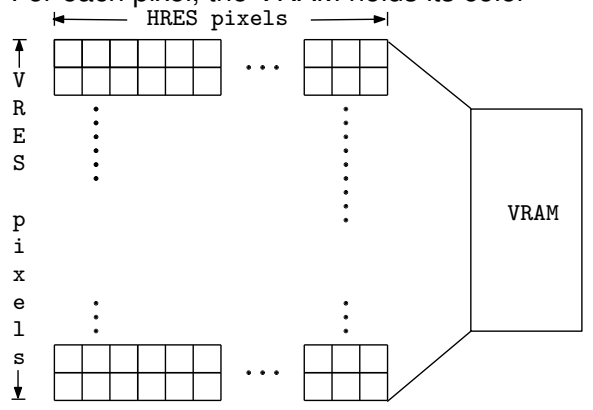

イロト イ押 トイヨ トイヨ トーヨー

 $2Q$ 

## How Are Colors Encoded? (1/2)

 $\triangleright$  Most electronic display devices use the RGB color model

- A color is obtained by adding 3 primary colors red, green, blue each of which with its own intensity
- $\blacktriangleright$  This model is related to the physiology of the human eye
- $\triangleright$  One way to represent a color is to use a triple, with a given intensity per primary color
	- $\triangleright$  Depending on the number of bits used to represent the intensity of each primary color, we have a different number of colors

**KORK ERREPADA ADA** 

 $\blacktriangleright$  E.g., if we use 8 bits per primary color, we are able to represent  $2^{24} = 16777216$  colors

# How Are Colors Encoded? (2/2)

Direct-color mode Store the color of each pixel in the VRAM

- $\triangleright$  For 8 bits per primary color, if we use a resolution of 1024  $\times$  768 we need 3 MB (assuming 4 bytes per pixel)
- Indexed color Rather than storing the color per pixel, it stores an index into a table – the **palette/color map** – with the definition, i.e. the intensity of the 3 primary colors, of each color
	- $\triangleright$  With an 8 bit index we can represent 256 colors, each of which may have 8 bits per primary color
	- ► By changing the **palette** it is possible to render more than 256 colors
	- $\triangleright$  In the lab you'll use a palette with up to 256 colors, whose default initialization on both VMware Player and VirtualBox
		- $\blacktriangleright$  Uses only the first 64 of the 256 elements
			- $\blacktriangleright$  The first time it switches to the mode, the colors are not as bright – don't ask me why.

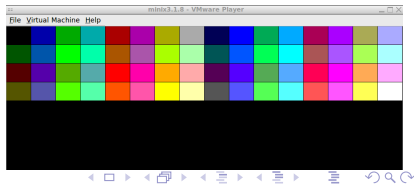

# Memory Models

- $\blacktriangleright$  The memory model determines the way the value of each pixel is stored in VRAM
	- $\triangleright$  Different graphics modes use different memory models
- $\triangleright$  The simplest mode, and the one that will be used in the lab, is the **linear mode**:

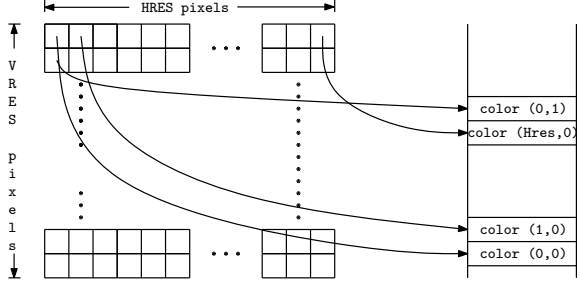

All we need to know is:

- **F** The base address of the **frame buffer**
- $\blacktriangleright$  The coordinates of the pixel
- $\triangleright$  The number of bytes used to encode the color

**KOD KOD KED KED B VOOR** 

#### <span id="page-10-0"></span>**Contents**

[Graphics Adapter/Video Card](#page-1-0)

[Video Card in Graphics Mode](#page-5-0)

K ロ ▶ K @ ▶ K 할 > K 할 > 1 할 > 1 이익어

#### [Lab 5](#page-10-0)

[BIOS and VBE](#page-13-0)

[Accessing VRAM](#page-21-0)

# Lab5: Video Card in Graphics Mode

#### $\triangleright$  Write a set of functions:

```
void video_test_init(unsigned short mode,
                     unsigned short delay)
int video test square(unsigned short x,
                      unsigned short y, ...)
int video_test_line(unsigned short xi,
                    unsigned short yi, ...)
```
to set the screen to graphics mode and to change the display in that mode

- $\triangleright$  These are only the functions to implement by the first class
- $\blacktriangleright$  Essentially you have to:
	- 1. Configure the video card for the desired graphics mode
		- $\blacktriangleright$  Minix 3 boots in text mode, not in graphics mode
	- 2. Write to VRAM to display on the screen what is requested
		- $\blacktriangleright$  Map VRAM to the process' address space
	- 3. Reset the video card to the text mode used by Minix
		- $\triangleright$  You need only to call a function that we provide you

## Video Card Configuration (video test init())

Problem How do you configure the desired graphics mode? NO Solution Read/write directly the GPU registers

 $\triangleright$  GPU manufacturers usually do not provide the details necessary for that level of programming

**KOD KOD KED KED E VAN** 

Solution Use the VESA Video Bios Extension (VBE)

#### <span id="page-13-0"></span>**Contents**

[Graphics Adapter/Video Card](#page-1-0)

[Video Card in Graphics Mode](#page-5-0)

K ロ ▶ K @ ▶ K 할 > K 할 > 1 할 > 1 이익어

[Lab 5](#page-10-0)

[BIOS and VBE](#page-13-0)

[Accessing VRAM](#page-21-0)

# PC BIOS

- $\triangleright$  Basic Input-Output System is:
	- 1. A firmware interface for accessing PC HW resources
	- 2. The implementation of this interface
	- 3. The non-volatile memory (ROM, more recently flash-RAM) containing that implementation
- It is used mostly when a PC starts up
	- $\blacktriangleright$  It is 16-bits: even IA-32 processors start in real-mode
	- It is used essentially to load the OS (or part of it)
	- $\triangleright$  Once the OS is loaded, it usually uses its own code to access the HW not the BIOS
- $\triangleright$  Nowadays, most PCs use the "Unified Extensible Firmware Interface" (UEFI)

**KORKARK (EXIST) DE VOQO** 

## BIOS Calls

- $\triangleright$  Access to BIOS services is via the SW interrupt instruction INT xx
	- $\blacktriangleright$  The xx is 8 bit and specifies the service.
	- $\triangleright$  Any arguments required are passed via the processor registers

K ロ ▶ K @ ▶ K 할 > K 할 > 1 할 > 1 이익어

 $\triangleright$  Standard BIOS services:

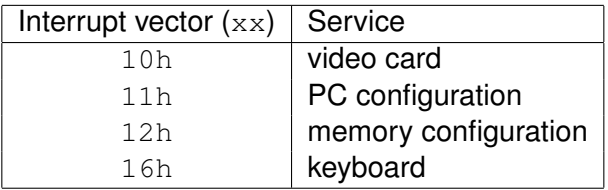

#### BIOS Call: Example

#### Set Video Mode: INT 10h, function 00h

; set video mode

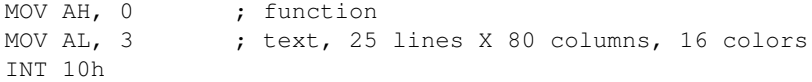

K ロ > K 리 > K 링 > K 링 > - 링 - K 이익어

## How to make a BIOS Call in Minix 3.1.x?

#### Problem

- $\triangleright$  The previous example is in real address mode
- $\triangleright$  Minix 3 uses protected mode with 32-bit

#### **Solution**

 $\triangleright$  Use [Minix 3 kernel call](http://web.archive.org/web/20120414122542/http://wiki.minix3.org/en/DevelopersGuide/KernelApi#SYS_INT86) SYS\_INT86

"Make a real-mode BIOS on behalf of a user-space device driver. This temporarily switches from 32-bit protected mode to 16-bit real-mode to access the BIOS calls."

**KORK ERREPADA ADA** 

## BIOS Call in Minix 3: Example

```
#include <machine/int86.h> // /usr/src/include/arch/i386
int vg_exit() {
  struct reg86u reg86;
 req86.u.b.intno = 0x10;req86.u.b.ah = 0x00;req86.u.b.al = 0x03;if( sys\_int86(%req86) != OK ) {
    printf("vg_exit(): sys_int86() failed \n");
    return 1;
  }
 return 0;
}
```
 $\triangleright$  struct reg86u is a struct with a union of structs b is the member to access 8-bit registers  $w$  is the member to access 16-bit registers 1 is the member to access 32-bit registers  $\triangleright$  The names of the members of the structs are the standard names of IA-32 registers.K ロ > K 個 > K 差 > K 差 > → 差 → の Q Q →

## Video BIOS Extension (VBE)

- $\triangleright$  The BIOS specification supports only VGA graphics modes
	- ▶ VGA stands for Video Graphics Adapter
	- $\triangleright$  Specifies very low resolution: 640x480 @ 16 colors and 320x240 @ 256 colors
- $\triangleright$  The Video Electronics Standards Association (VESA) developed the Video BIOS Extension (VBE) standards in order to make programming with higher resolutions portable
- $\blacktriangleright$  Early VBE versions specify only a real-mode interface
- $\blacktriangleright$  Later versions added a protected-mode interface, but:
	- In version 2, only for some time-critical functions;
	- In version 3, supports more functions, but they are optional.
- $\triangleright$  Unfortunately, neither VirtualBox nor VMwarePlayer support the protected mode interface

#### VBE TNT 0x10 Interface

- $\triangleright$  VBE still uses INT 0x10, but to distinguish it from basic video BIOS services
	- $\triangleright$  AH = 4Fh BIOS uses AH for the function
	- $\blacktriangleright$  AL = function
- ▶ VBE graphics mode 105h, 1024x768@256, **linear** mode:

```
struct reg86u r;
r.u.w.ax = 0x4F02; // VBE call, function 02 -- set VBE mod
r.u.w.bx = 1 < 14 |0x105; // set bit 14: linear framebuffer
r.u.b.intno = 0x10:
if( sys\_int86(6r) != OK ) {
    printf("set_vbe_mode: sys_int86() failed \n");
    return 1;
}
```
**KOD KOD KED KED E VAN** 

**You should use symbolic constants.**

#### <span id="page-21-0"></span>**Contents**

[Graphics Adapter/Video Card](#page-1-0)

[Video Card in Graphics Mode](#page-5-0)

K ロ X x (日) X x ミ X x ミ X → (日) X x ∈ x X = (0) Q (0)

[Lab 5](#page-10-0)

[BIOS and VBE](#page-13-0)

[Accessing VRAM](#page-21-0)

# Mapping the Linear Frame Buffer

 $\triangleright$  Before you can write to the frame buffer.

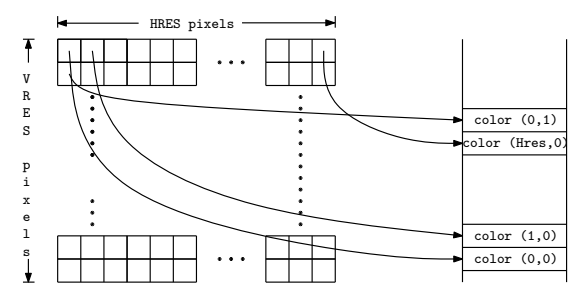

- 1. Obtain the physical memory address
	- 1.1 Using a hard-coded address  $(0 \times E0000000)$ , first;
		- $\triangleright$  This address may depend on the VM used. So, I provide a program that allows you to find out this address
	- 1.2 Using Function 0x01 Return VBE Mode Information, once everything else has been completed.
- 2. Map the physical memory region into the process' (virtual) address space

## Virtual and Physical Address Spaces

#### Issue Most computer architectures support a **virtual address space** that is decoupled from the **physical address space**

- $\triangleright$  Processes can access (physical) memory using a **logical** address that is independent of the physical address (determined by the address bus decoding circuitry)
- $\triangleright$  Most modern operating systems, including Minix, take advantage of this feature to simplify memory management.

**KOD KOD KED KED E VAN** 

Mapping Physical Memory to Virtual Address Space

- $\blacktriangleright$  Each process has its own virtual address space, whose size is usually determined by the processor architecture (32-bit for IA-32)
- $\triangleright$  The operating system maps regions of the physical memory in the computer to the virtual address spaces of the different processes
	- $\triangleright$  The details of how this is done are studied in the Operating Systems course.

**KOD KOD KED KED E VAN** 

# Mapping VRAM in Minix (1/2)

```
int r;
struct mem range mr; }
unsigned int vram_base; /* VRAM's physical addresss */unsigned int vram_size; /* VRAM's size, but you can use
                            the frame-buffer size, instead */void *video_mem; /* frame-buffer VM address */
/* Allow memory mapping */
mr.mr base = (phys bytes) vram base;
mr.mr_limit = mr.mr_base + vram_size;
if( OK != (r = sys\_private1(SELF, SYSTEMSYS) PRIV_ADD_MEM, &mx)))
   panic("sys_privctl (ADD_MEM) failed: %d\n", r);
/* Map memory */
video mem = vm map phys(SELF, (void \star)mr.mr base, vram size);
if(video_mem == MAP_FAILED)
   panic("couldn't map video memory");KOD KOD KED KED E VAN
```
# Mapping VRAM in Minix (2/2)

#### Question What is the following code about?

```
/* Allow memory mapping */
mr.mr_base = (phys_bytes) vram_base;
mr.mr_limit = mr.mr_base + vram_size;
if( OK != (r = sys\_private1(SELF, SYS) PRIV] ADD_MEM, &mx)))
   panic("sys_privctl (ADD_MEM) failed: %d\n", r);
```
- Answer In modern operating systems, **user-level processes** cannot access **directly** HW resources, including physical memory and VRAM
	- I Minix 3 handles this by allowing to grant **privileged** user-level processes the permissions they require to perform their tasks

**KOD KOD KED KED E VAN** 

## Lab 5 - Part 1: Key Programming Issue

Issue Given a virtual address, how can a program access the physical memory mapped to that virtual address? Solution Use C pointers

**KORK ERREPADA ADA**